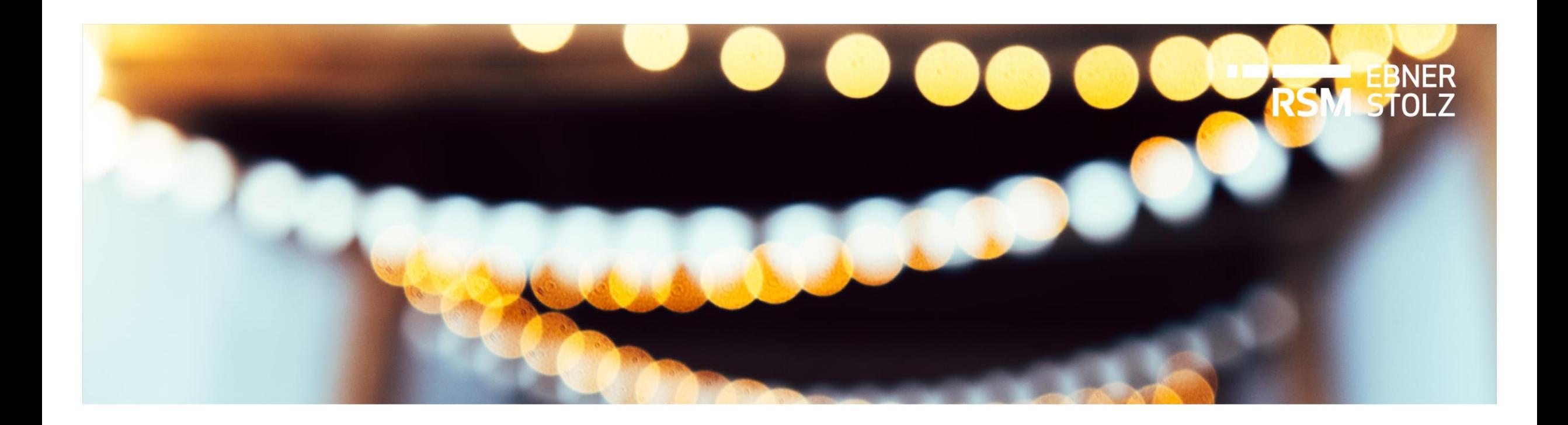

# **Beginn eines neuen Kalenderjahres – Was gibt es in LucaNet zu beachten?**

RSM Ebner Stolz Tipp

Dezember 2023

### Überblick

**Bei Beginn eines neuen Kalenderjahres können in folgenden Bereichen in LucaNet Anpassungen notwendig sein**

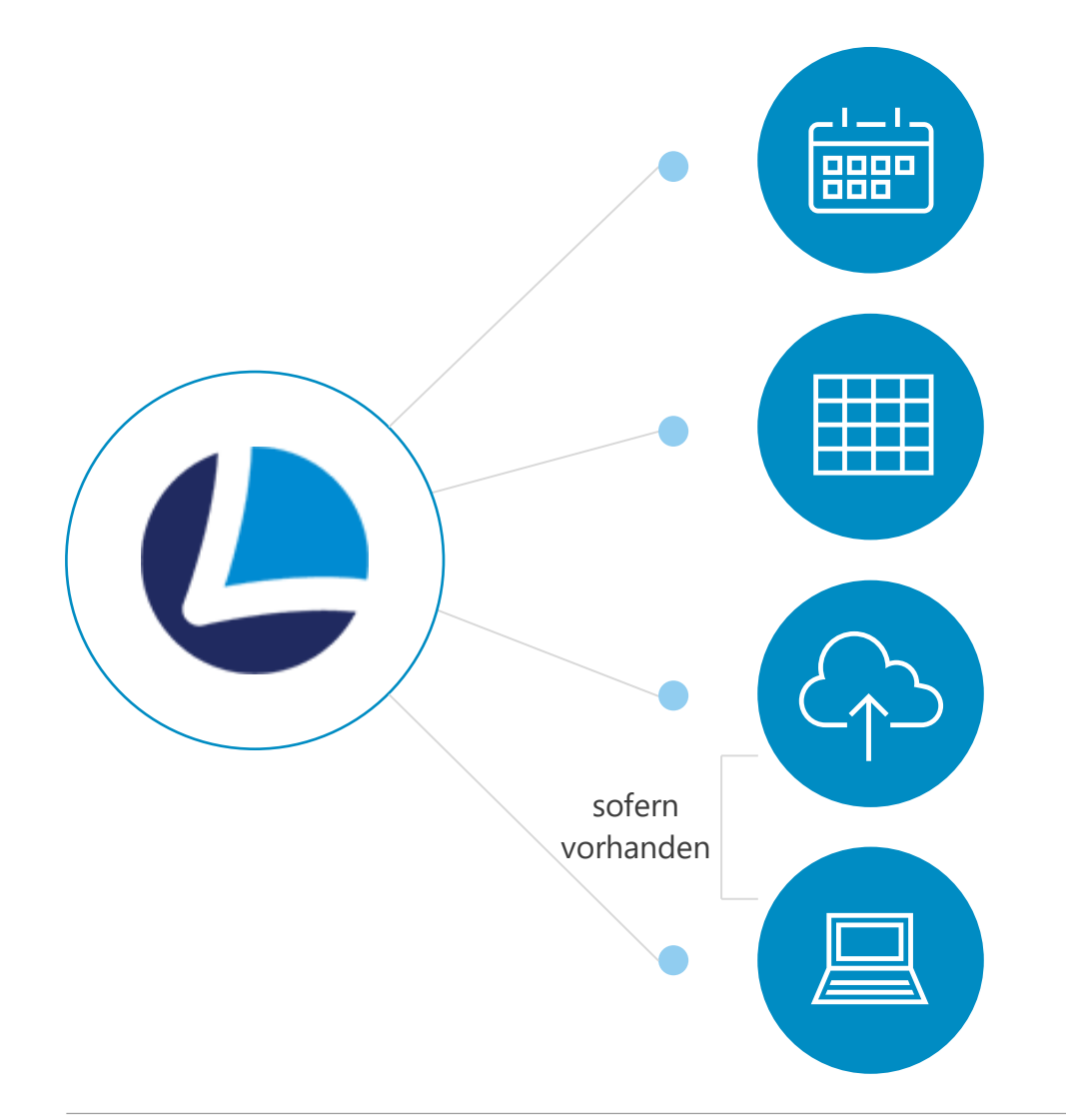

# **1. DATENEBENEN**

Die Ist-Datenebene auf Dezember 2024 oder einen beliebig späteren Zeitpunkt verlängern

# **2. AUDIT TRAILS**

Sicherstellen, dass im Jahr 2024 für alle Buchungs- und Konsolidierungskreise Buchungen angelegt, geändert oder gelöscht werden können

**3. DATEN IN DAS LUCANET.FINANCIAL WAREHOUSE IMPORTIEREN** Eine neue Ausführungskonfiguration für das Jahr 2024 erstellen oder die bestehende Ausführungskonfiguration erweitern

## **4. JOB-STEUERUNG**

In der Jobsteuerung des LucaNet.Server Administrator die OID der neu angelegten Ausführungskonfiguration hinterlegen

#### 1. Datenebenen

## **Im Bereich Datenebenen den Zeitraum der Ist-Datenebene bis Dezember 2024 verlängern**

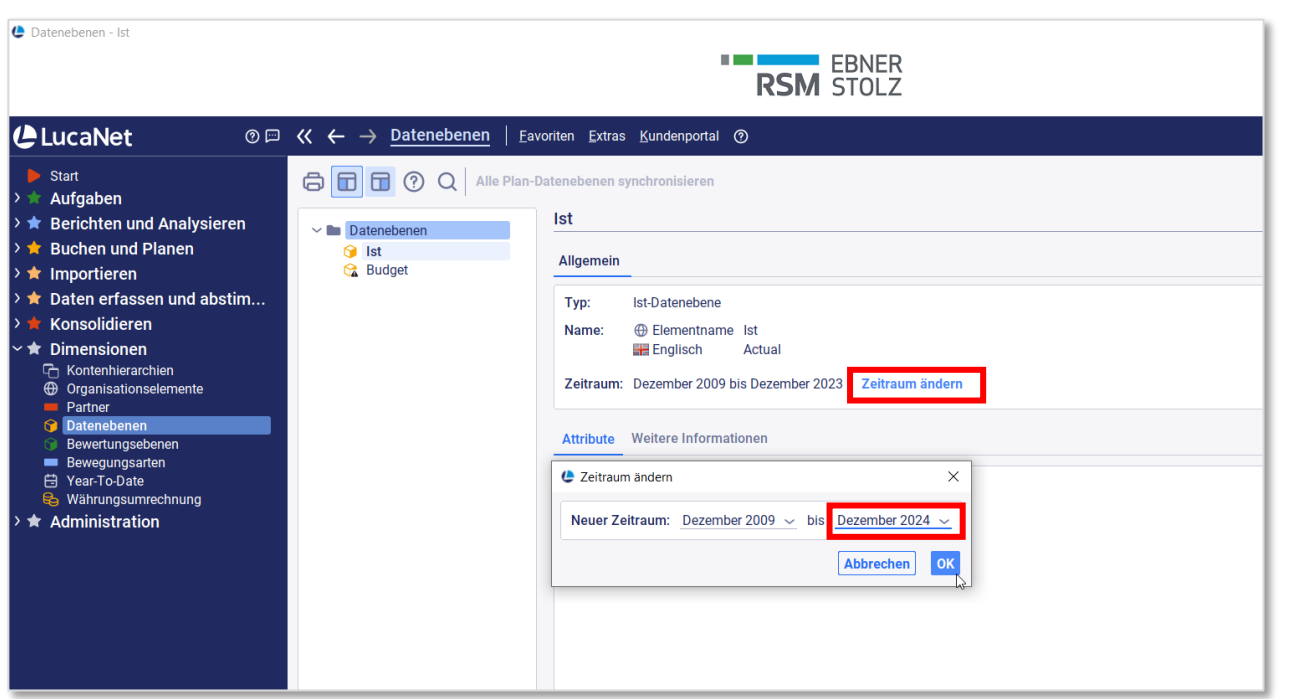

- › Den Zeitraum der Ist-Datenebene auf Dezember 2024 oder einen beliebig späteren Zeitpunkt verlängern.
- › Bitte beachten Sie für neue Planungen, dass zwischen der Ist-Datenebene und der Plan-Datenebene keine Lücke entstehen darf. Im vorliegenden Beispiel ist der letztmögliche Start-Monat einer neuen Plan-Datenebene Januar 2025, da die Ist-Datenebene bis Dezember 2024 verlängert wurde.

#### 2. Audit Trails

# **Im Bereich Audit Trails Buchungen für 2024 erlauben**

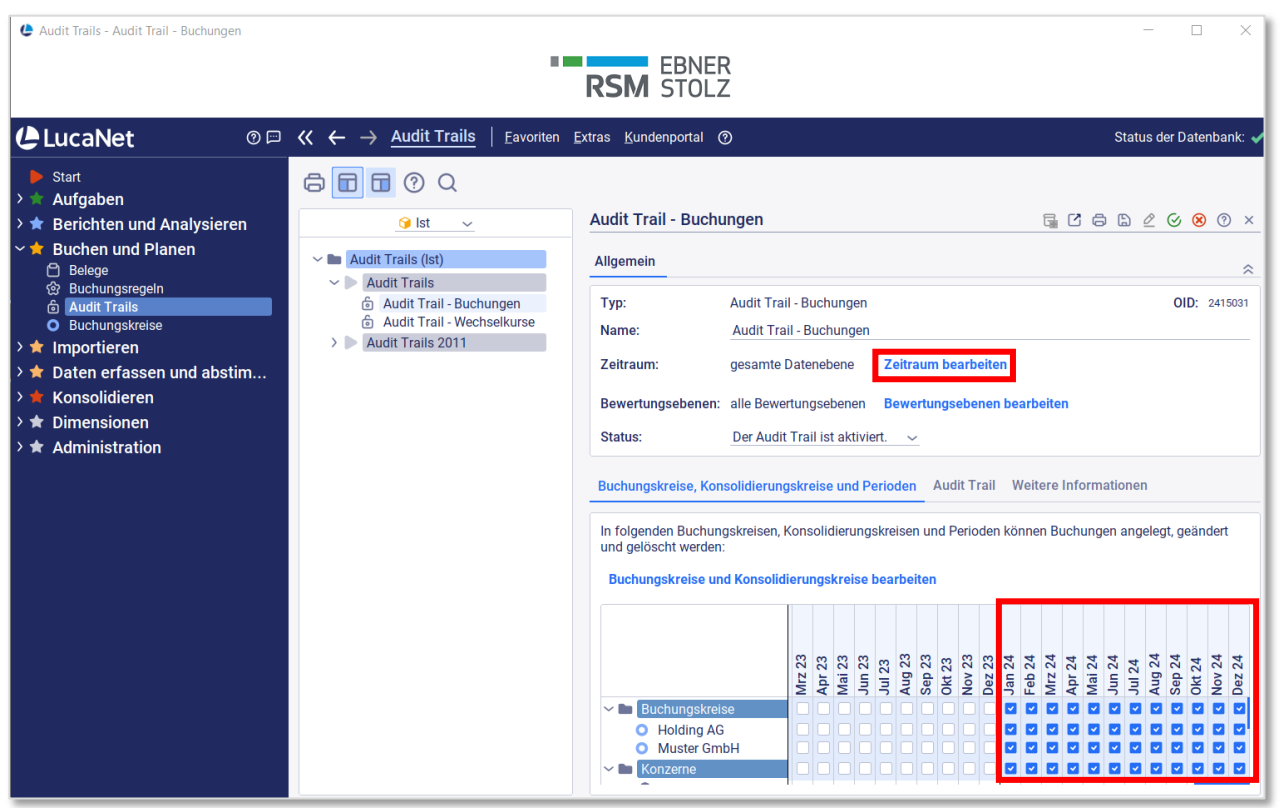

- › Im Bereich Audit Trails sicherstellen, dass im Jahr 2024 für alle Buchungskreise und Konzerne Datenimporte und manuelle Buchungen angelegt, geändert oder gelöscht werden können. Dies gilt analog für Wechselkurse.
- › Die neuen Audit Trails werden automatisch hinzugefügt, sofern zuvor kein individueller Zeitraum unter Zeitraum bearbeiten definiert wurde.

#### 3. Daten in das LucaNet.Financial Warehouse importieren

**Sofern Daten über das LucaNet.Financial Warehouse importiert werden, eine neue Ausführungskonfiguration im Bereich Daten in das LucaNet.Financial Warehouse importieren anlegen**

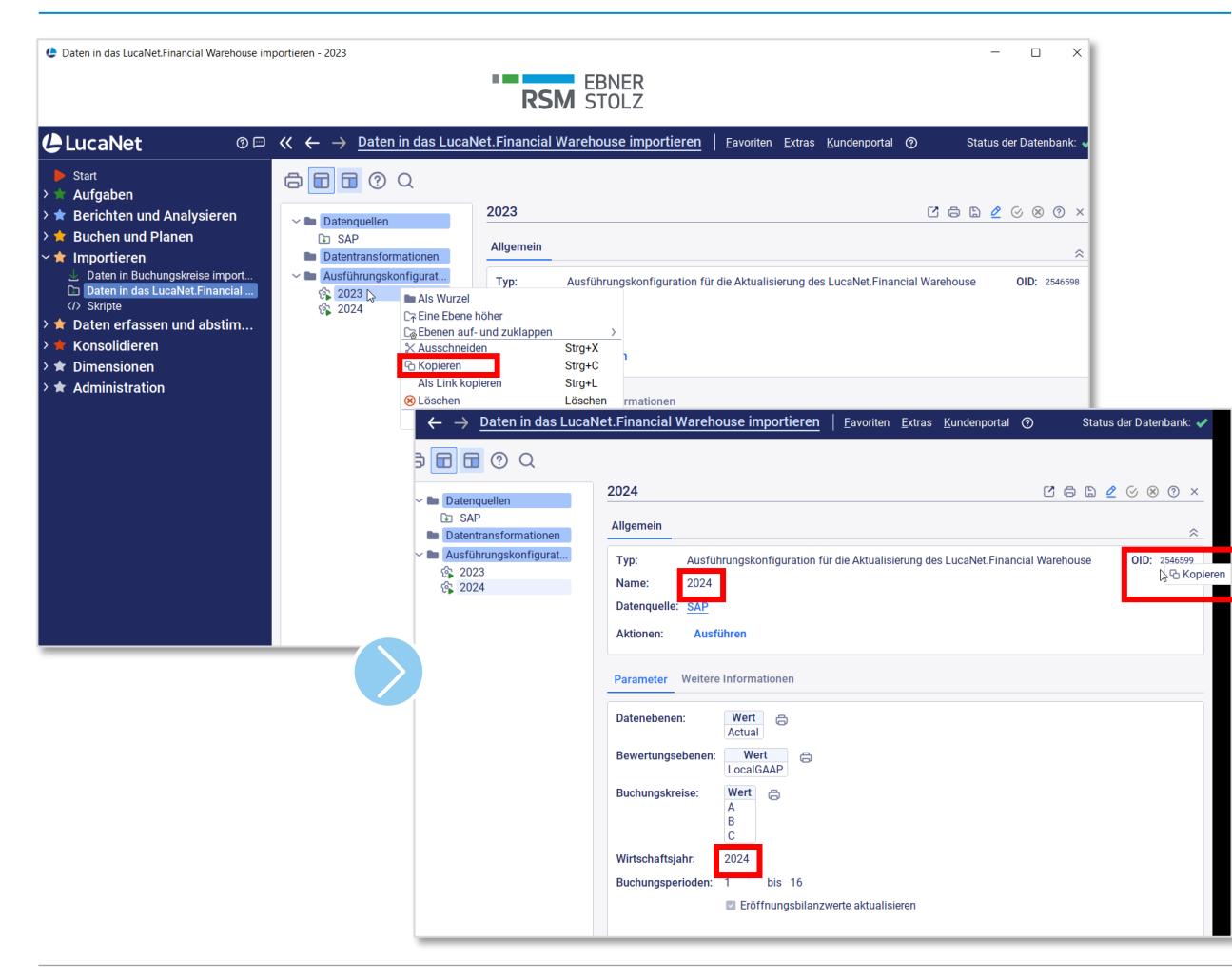

- › Sofern Daten über das LucaNet.Financial Warehouse importiert werden, die aktuelle Ausführungskonfiguration kopieren und wieder einfügen, dann das Wirtschaftsjahr aktualisieren und ggf. weitere Parameter.
- › Sobald Daten fürs neue Jahr im Vorsystem vorhanden sind, empfehlen wir, einen Testlauf durchzuführen, um sicherzugehen, dass die Werte korrekt importiert werden.

#### 4. Job-Steuerung

**Sofern Daten aus dem Vorsystem über einen Nachtjob in das LucaNet.Financial Warehouse importiert werden, in der Job-Steuerung die OID der neuen Ausführungskonfiguration hinterlegen** 

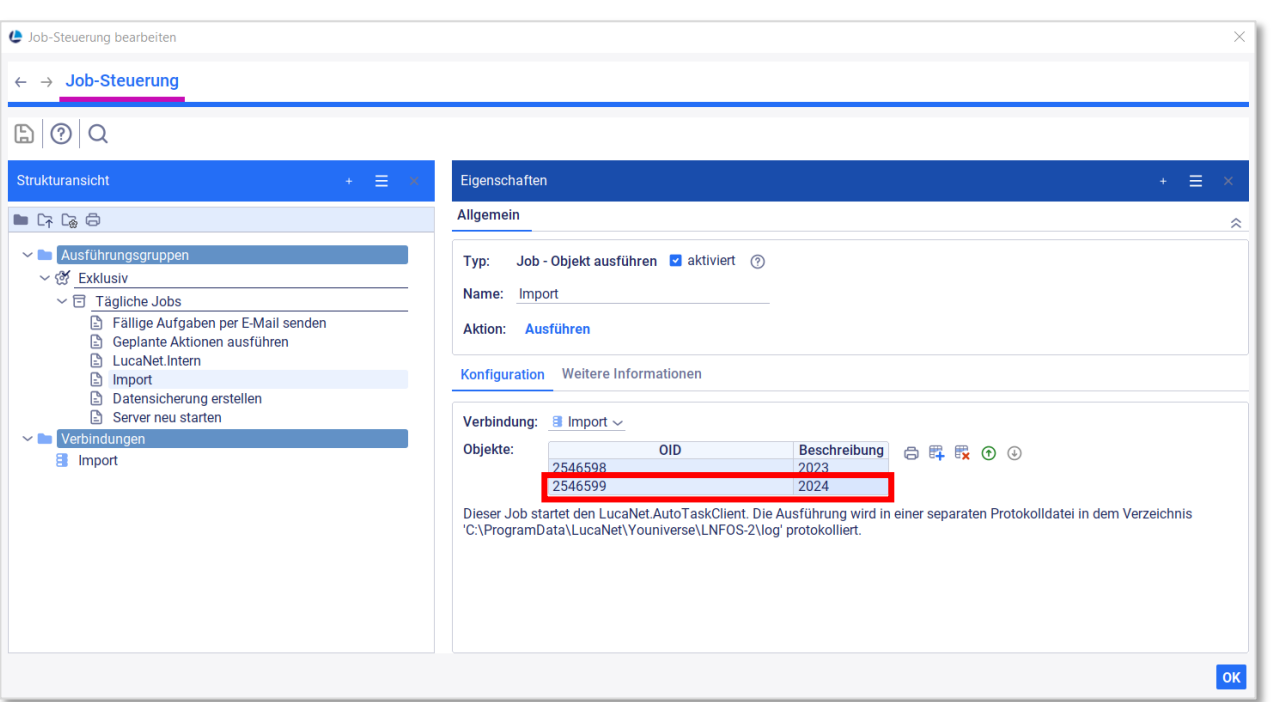

- › Sofern Daten aus dem Vorsystem über einen Nachtjob in das LucaNet.Financial Warehouse importiert werden, in der Jobsteuerung des LucaNet.Server Administrator die OID der neu angelegten Ausführungskonfiguration hinterlegen. Dies ist nur notwendig, wenn die Ausführungskonfigurationen einzeln hinterlegt sind und nicht als gesamter Ordner.
- › Der Pfad zur Job-Steuerung lautet: LucaNet.Server Administrator – Konfiguration – Job-Steuerung – Bearbeiten
- › Alle Objekte in LucaNet haben eine Objekt-ID (OID), diese findet man in der rechten oberen Ecke des Objekts (vgl. vorherige Seite). Ab LucaNet 24 kann die OID kopiert werden.

#### Ansprechpartner

# **Wir beantworten gerne Ihre Fragen!**

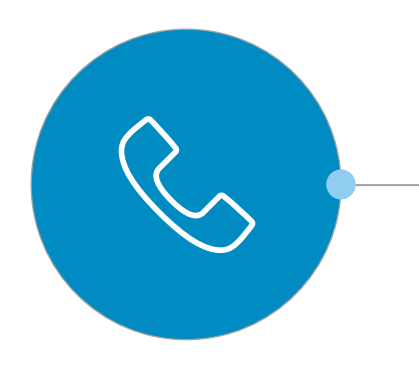

#### **RSM Ebner Stolz**

LucaNet Support

support-mc@ebnerstolz.de Tel. +49 711 2049-1717

#### **RSM Ebner Stolz Management Consultants GmbH**

#### **Frankfurt**

Mendelssohnstraße 87 60325 Frankfurt Telefon +49 69 1539249-0 Fax +49 69 1539249-10

#### **Hamburg** Ludwig-Erhard-Straße 1 20459 Hamburg

Telefon +49 40 37097-0 Fax +49 40 37097-490

#### **Köln**

Holzmarkt 1 50676 Köln Telefon +49 221 20643-0 Fax +49 221 20643-333

#### **München**

Ridlerstraße 57 80339 München Telefon +49 89 5505471-0 Fax +49 89 5505471-29

#### **Stuttgart**

Kronenstraße 30 70174 Stuttgart Telefon +49 711 2049-0 Fax +49 711 2049-1333

RSM Ebner Stolz is a member of RSM network and trades as RSM. RSM is the trading name used by the members of the RSM network. Each member of the RSM network is an independent accounting and consulting firm each of which pr right. The RSM network is not itself a separate legal entity of any description in any jurisdiction. The RSM network is administered by RSM International Limited, a company registered in England and Wales (company number 4 office is at 50 Cannon Street, London, EC4N 6JJ. The brand and trademark RSM and other intellectual property rights used by members of the network are owned by RSM International Association, an association governed by arti Code of Switzerland whose seat is in Zug.

© RSM International Association, 2023